# VOLTCRAFT  $\epsilon$

**Instrukcja obsługi**  $^{\circledR}$ **Kieszonkowa kamera termowizyjna WBP-90 Nr zamówienia 2524231 Strona 2 - 25**

### Spis treści

 $\mathbf{1}$ 

 $2.$ 

 $3.$ 

 $\overline{4}$ .

 $\overline{5}$ .

 $6.$ 

 $7.$ 

8.

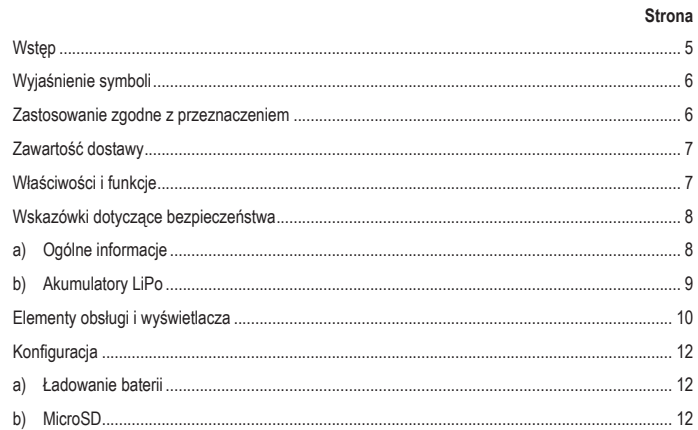

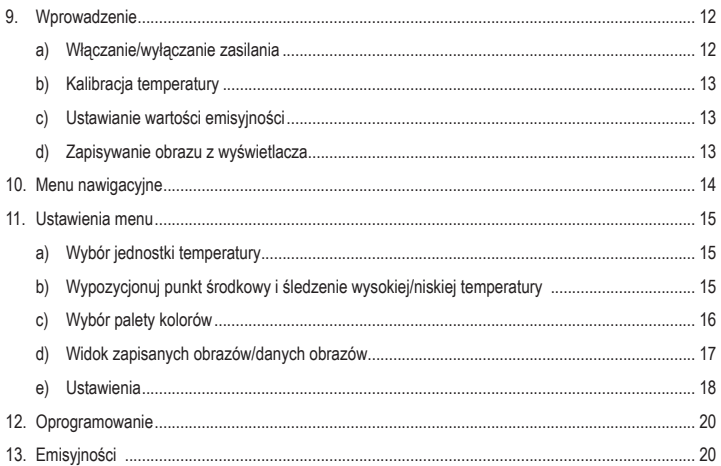

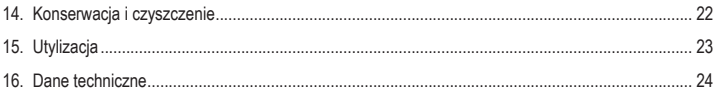

### **1. Wstęp**

Szanowny Kliencie,

Dziękujemy za zakup naszego produktu.

Wyrób ten jest zgodny z ustawowymi wymogami krajowymi i europejskimi.

Aby utrzymać ten stan i zapewnić bezpieczeństwo użytkowania, jako użytkownicy muszą Państwo przestrzegać niniejszych instrukcji obsługi!

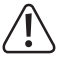

 Niniejsze instrukcje obsługi są częścią tego produktu. Zawierają ważne uwagi dotyczące przekazania do użytkowania oraz obsługi.Należymieć to na uwadzewprzypadku przekazywania produktu osobom trzecim. Instrukcje obsługi należy zachować w celu wykorzystania ich w przyszłości!

Potrzebujesz pomocy technicznej? Skontaktuj się z nami:

E-mail: bok@conrad.pl

Strona www: www.conrad.pl

Dane kontaktowe znajdują się na stronie kontakt: https://www.conrad.pl/kontakt

Dystrybucja Conrad Electronic Sp. z o.o, ul. Kniaźnina 12, 31-637 Kraków, Polska

## **2. Wyjaśnienie symboli**

 Symbol z wykrzyknikiem w trójkącie służy do podkreślenia ważnych informacji w niniejszej instrukcji obsługi. Zawsze uważnie czytaj te informacje.

 Symbol strzałki sygnalizuje specjalne uwagi, związane z obsługą.

### **3. Zastosowanie zgodne z przeznaczeniem**

Produktem jest kieszonkowy termowizor. Można z niego korzystać do znajdywania niewidocznych punktów ciepła, wycieków energii, wad konstrukcyjnych, zakleszczeń rur, uszkodzeń klimatyzacji i innych problemów, które można wykryć za pomocą termowizyjnego obrazowania powierzchni. Urządzenie wyświetla temperatury do 400°C i wskazuje wyniki na ekranie LCD w czasie rzeczywistym. Danemożna zapisywać na karciemicroSD.

Należy bezwzględnie unikać kontaktu z wilgocią.

Aby zachować bezpieczeństwo i przestrzegać użycia zgodnego z przeznaczeniem, produktu nie można przebudowywać i/lub modyfikować. Użycie produktu do celów, które nie zostały przewidziane przez producenta, może spowodować jego uszkodzenie. Dodatkowo nieprawidłowe użycie może spowodować inne zagrożenia. Dokładnie przeczytać instrukcję obsługi i przechowywać ją w bezpiecznym miejscu. Produkt można przekazywać osobom trzecim wyłącznie z dołączoną instrukcją obsługi.

Wszystkie nazwy firm i produktów są znakami handlowymi ich właścicieli. Wszystkie prawa zastrzeżone.

### **4. Zawartość dostawy**

- Kamera termowizyjna
- Kabel USB
- Karta pamięci micro SD 32 GB

#### **Aktualne instrukcje obsługi**

Można pobrać najnowszą instrukcję obsługi z witryny www.conrad.com/downloads lub zeskanować przedstawiony kod QR. Postępować zgodnie z instrukcjami wyświetlanymi na stronie internetowej.

### **5. Właściwości i funkcje**

- Alarmy wysokiej i niskiej temperatury
- Zapis danych
- Rozdzielczość 320 x 240 pikseli
- Wyświetlacz LCD 48 x 36 mm

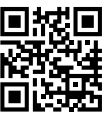

- **Futerał**
- Instrukcja obsługi

**Należy dokładnie przeczytać instrukcje obsługi i bezwzględnie przestrzegać informacji dotyczących bezpieczeństwa. Producent nieponosi odpowiedzialności za zranienie lub zniszczenie mienia wynikające z ignorowania zaleceń dotyczących bezpieczeństwa i prawidłowego użytkowania, zamieszczonych w niniejszej instrukcji obsługi. W takich przypadkach wygasa rękojmia/gwarancja.**

### **a) Ogólne informacje**

- Urządzenie nie jest zabawką. Należy przechowywać je w miejscu niedostępnym dla dzieci i zwierząt domowych.
- Nie wolno pozostawiać materiałów opakowaniowych bez nadzoru. Te materiały

nie powinny być używane przez dzieci do zabawy, ponieważ mogą być niebezpieczne.

- Urządzenie należy chronić przed ekstremalnymi temperaturami, bezpośrednim światłem słonecznym, silnymi wstrząsami, wysoką wilgotnością, wilgocią, gazami palnymi, parą wodną i rozpuszczalnikami.
- Produktu nie należy poddawać obciążeniom mechanicznym.
- Jeżeli nie można bezpiecznie użytkować produktu, należy zrezygnować z jego użycia i zabezpieczyć go przed przypadkowym użyciem. Bezpieczne użytkowanie nie jest gwarantowane, jeśli produkt:
	- nosi widoczne ślady uszkodzeń,
	- nie działa prawidłowo,
	- był przechowywany przez dłuższy czas w niekorzystnych warunkach lub
- został poddany poważnym obciążeniom związanym z transportem.
- W razie wątpliwości w kwestii obsługi, bezpieczeństwa lub podłączenia urządzenia należy zwrócić się do wykwalifikowanego fachowca.
- Konserwacja, modyfikacje i naprawy muszą być dokonywane tylko przez technika lub autoryzowane centrum serwisowe.
- W przypadku jakichkolwiek pytań, na które nie można odpowiedzieć na podstawie tej instrukcji obsługi, należy skontaktować się z naszym działem wsparcia lub pracownikiem technicznym.

#### **b) Akumulatory LiPo**

- Akumulator jest wbudowany w produkt na stałe i nie można go wymienić.
- Nigdy nie uszkadzaj akumulatora. Uszkodzenie obudowy akumulatora może spowodować wybuch lub pożar! W przeciwieństwie do konwencjonalnych baterii/akumulatorów (np.

typu AA lub AAA) obudowa akumulatora litowo-polimerowego nie składa się z cienkiej blachy, lecz jedynie z wrażliwej folii z tworzywa sztucznego.

- Nigdy nie zwieraj styków akumulatora. Nie wrzucaj akumulatora ani produktu do ognia. Istnieje ryzyko pożaru i wybuchu!
- Regularnie ładuj akumulator, nawet jeśli nie używasz produktu. Ze względu na stosowaną technologię akumulatorową nie ma konieczności wcześniejszego rozładowania akumulatora.
- Nigdy nie ładuj akumulatora bez nadzoru.
- Podczas ładowania umieszczaj produkt na powierzchni, która nie jest wrażliwa na ciepło. Normalne jest, że podczas ładowania wytwarzana jest pewna ilość ciepła.

### **7. Elementy obsługi i wyświetlacza**

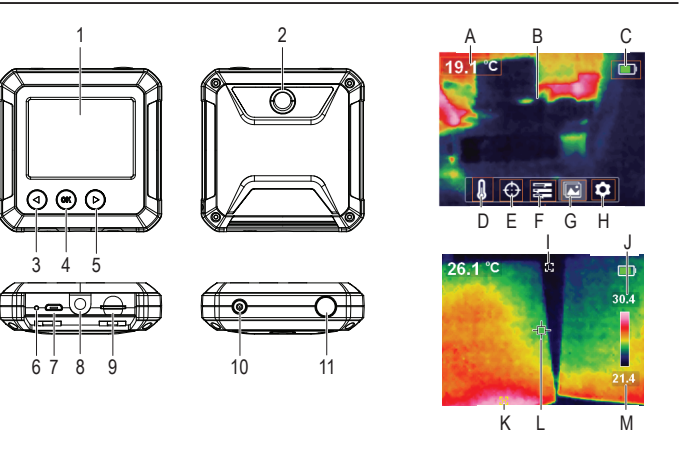

#### **Kamera termowizyjna**

- **Wyświetlacz**
- 2 Czujnik termiczny
- 3 **◄**: Strzałka w lewo/przycisk kalibracii temperatury
- 4 **OK**: Przycisk wyboru
- 5 ►: Strzałka w prawo/przycisk śledzenia temperatury
- 6 Dioda LED ładowania
- 7 Port micro USB (ładowanie/przesyłanie danych)
- 8 Mocowanie statywu
- 9 Gniazdo kart micro SD
- 10 Przycisk zasilania (naciśnij i przytrzymaj, aby włączyć/wyłączyć)
- 11 Robienie zdjęć/tylny przycisk

#### **Elementy wyświetlacza**

- A Zmierzona temperatura
- B Obszar wyświetlania obrazu termowizyjnego
- C Poziom baterii
- D Wybór jednostki temperatury
- E Opcje śledzenia temperatury
- F Wybór palety kolorów
- G Widok zapisanych obrazów/danych
- H Ustawienia ogólne
- I Wskaźnik śledzenia niskiej temperatury
- Wysoka temperatura
- K Wskaźnik śledzenia wysokiej temperatury
- Punkt centralny
- M Niska temperatura

# **8. Konfiguracja**

#### **a) Ładowanie baterii**

- Podnieś klapke oznaczona  $\overrightarrow{C}$  aby uzyskać dostęp do portu micro USB **(7)**.
- Przy pomocy kabla zawartego w zestawie podłącz jeden koniec do portu micro USB, a drugi koniec do odpowiedniego źródła zasilania USB-A.
- Kontrolka LED ładowania **(6)** i wyświetlacz **(1)** pokażą stan naładowania akumulatora. Ładowanie (czerwona)/w pełni naładowana (zielona)

### **b) MicroSD**

• Podnieś klapkę pokrywy oznaczoną , aby uzyskać dostęp do gniazda karty microSD **(9)**.

- Włóż kartę w kierunku pokazanym na pokrywie. Powinna "kliknięciem" wskoczyć na miejsce.
- Załóż pokrywę.
	- Celem rejestracji karty SD może być<br>konieczne nonowne uruchomienie nonowne uruchomienie urządzenia. Podczas korzystania z karty SD po raz pierwszy należy ją sformatować. Więcej informacji znajduje sie w rozdziałach 11. e) "Ustawienia", "Format SD" oraz 16. "Dane techniczne".

## **9. Wprowadzenie**

### **a) Włączanie/wyłączanie zasilania**

Naciśnij i przytrzymaj przycisk zasilania **(10)**, aby włączyć lub wyłączyć urządzenie.

#### **b) Kalibracja temperatury**

Nieodłacznie towarzyszące przesunięcie temperatury czujnika termicznego może wpływać na dokładność pomiarów.

Aby skalibrować czujnik, włącz urządzenie **(10)**, a następnie naciśnij strzałkę w lewo ◄ **(3)**. Na wyświetlaczu pojawi się napis "calibrating", co oznacza, że temperatura została skalibrowana.

#### **c) Ustawianie wartości emisyjności**

Aby uzyskać dokładne odczyty temperatury, ważne jest, aby dopasować wartość emisyjności do emisyjności mierzonej powierzchni.

Patrz rozdział 11. e) "Ustawienia", "Emisyjność", aby dowiedzieć się, jak zmienić wartości emisyjności.

Patrz rozdział 13. List wartości "Emisviności" dla pospolitych obiektów.

#### **d) Zapisywanie obrazu z wyświetlacza**

Naciśnij przycisk zdjęcia **(11)**, aby zapisać obraz i dane pokazywane na wyświetlaczu **(1)**.

- Naciśnij strzałkę w prawo ► **(5)**, aby zapisać obraz.
- Naciśnij strzałkę w lewo ◄ **(3)**, aby odrzucić obraz
	- → Zaleca się nie przechowywać więcej niż 5000 obrazów, ponieważ może to wpłynąć na prędkość odczytu danych z karty pamięci.

# **10. Menu nawigacyjne**

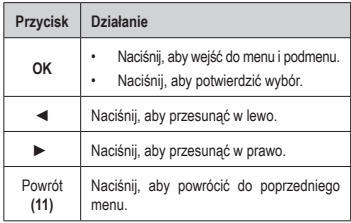

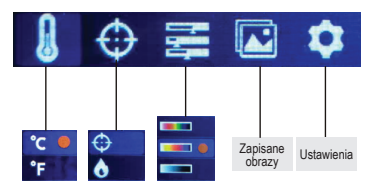

#### **a) Wybór jednostki temperatury**

Przejdź do menu wyboru jednostki temperatury (D) §, a następnie wybierz jednostki miary °C lub °F.

#### **b) Wypozycjonuj punkt środkowy i śledzenie wysokiej/niskiej temperatury**

Przeidź do menu opcii śledzenia temperatury (E)  $\bigoplus$ . Możesz aktywować jedną lub obie opcje jednocześnie.

- Punkt środkowy  $\bigoplus$ : Celownik na środku ekranu to miejsce, w którym mierzona jest temperatura. Wartość zostanie pokazana w lewym górnym rogu wyświetlacza.
- Śledzenie wysokich/niskich temperatur : Najwyższe i najniższe temperatury na ekranie zostaną oznaczone wskaźnikami dynamicznymi: [**H**] wysoka, [**L**] niska

Pasek po prawej stronie pokazuje wysokie/niskie wartości oraz odpowiadający im kolor.

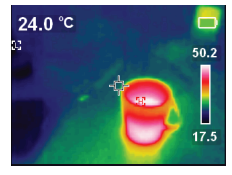

#### **c) Wybór palety kolorów**

- Przejdź do menu wyboru palety kolorów **(F)** a następnie wybierz pomiędzy żelazną czerwienią, tęczą i szarością.
- Jeśli paleta kolorów się nie zmienia, sprawdź, czy nie aktywowano "szybkiego śledzenia termicznego" (patrz poniżej).

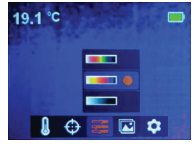

 Szybkie śledzenie termiczne wizualnie zwiększa kontrast między wysokimi a niskimi temperaturami. Na stronie głównej naciśnij strzałkę w prawo ► **(5)**, aby przełączać między wybraną paletą kolorów a "szybkim śledzeniem termicznym".

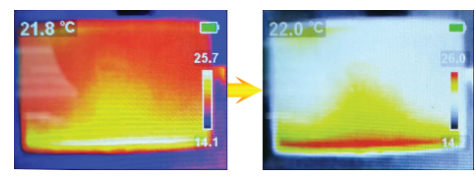

#### **d) Widok zapisanych obrazów/danych obrazów**

Przejdź do menu widoku zapisanych obrazów **(G)** , a następnie przesuwaj strzałkami w lewo ◄/w prawo ►, aby znaleźć żądany obraz. Naciśnij **OK (4)**, aby wybrać obraz.

- Wybierz  $(i)$ , aby wyświetlić dane obrazu.
- Wybierz , aby usunąć wybrany obraz

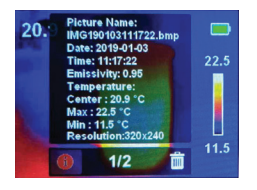

- 20.9 °C  $22.5$  $11.5$
- Naciśnij ►, aby usunąć;◄, aby zachować

#### **e) Ustawienia**

- Przejdź do menu ustawień ogólnych **(H)** i naciśnij przycisk **OK**, aby uzyskać dostęp.
- Przewijaj w górę naciskając ◄/w dół naciskając ►, aby znaleźć żądane ustawienie.
- Naciśnij **OK**, aby dokonać wyboru i przycisk Wstecz **(11)**, aby powrócić do poprzedniego menu.

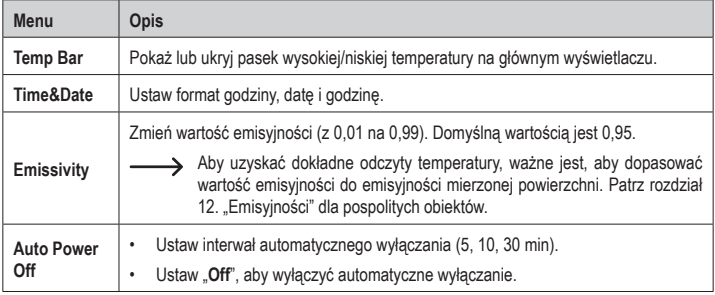

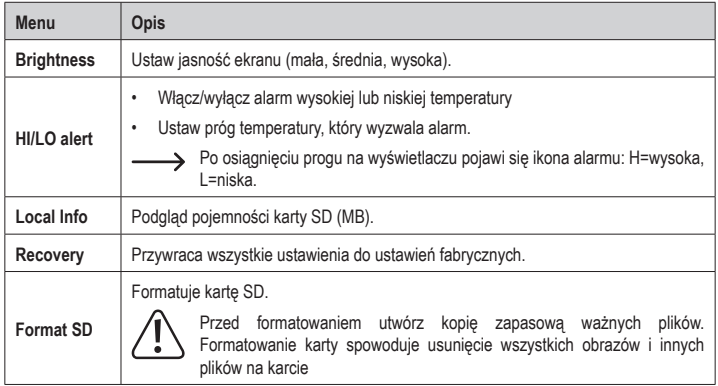

## **12. Oprogramowanie**

- Pobierz oprogramowanie ze strony www.conrad.com/downloads.
- Używaj oprogramowania do zarządzania plikami, oznaczania obrazów i analizowania danych.
- Użyj zawartego w zestawie kabla, aby podłączyć port micro USB **(7)** do dostępnego portu USB-A w komputerze.

### **13. Emisyjności**

Korzystając z kamery termowizyjnej, zawsze uwzględniaj emisyjność tego, co obserwujesz.

Emisyjność jest miarą tego, jak dobrze obiekt promieniuje ciepło, co wpływa na dokładność pomiaru temperatury odbijanej od tego obiektu.

Wartości emisyjności wynoszą od 0 (odbijanie całej energii) do 1 (doskonałe pochłanianie i odbijanie całej energii).

Obiekt może być chłodny w dotyku, ale wyglądać gorąco, jeśli odbija pobliskie źródło ciepła lub jest ciepły, jednak wydawać się chłodniejszy niż inne powierzchnie o tej samej temperaturze.

#### **Emisyjność pospolitych obiektów**

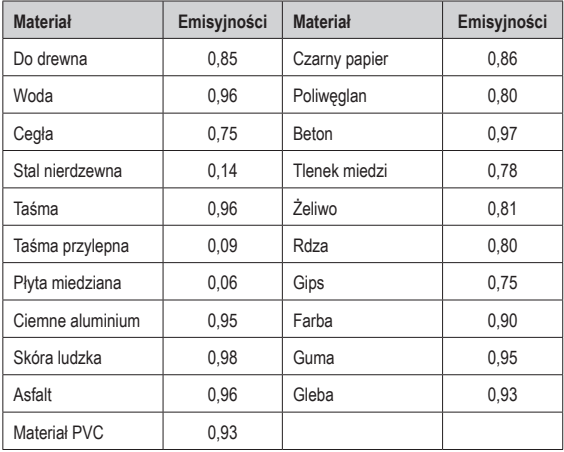

### **14. Konserwacja i czyszczenie**

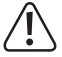

 Nie stosować żadnych agresywnych środków czyszczących, nie przecierać alkoholem lub innymi rozpuszczalnikami chemicznymi, gdyż może to spowodować uszkodzenie obudowy i nieprawidłowe działanie produktu.

- Przed każdym czyszczeniem odłącz kabel USB.
- Czyść produkt suchą, pozbawioną włókien szmatką.

### **15. Utylizacja**

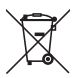

Ten symbol musi być umieszczony na każdym sprzęcie elektrycznym i elektronicznym wprowadzanym na rynek UE. Ten symbol oznacza, że po zakończeniu okresu użytkowania nie należy wyrzucać tego urządzenia jako niesortowanych odpadów komunalnych.

Właściciel ZSEE powinien wyrzucać go oddzielnie od niesortowanych odpadów komunalnych. Zużyte baterie i akumulatory, które nie są dołączone do ZSEE, a także lampy, które można usunąć z ZSEE w sposób nieniszczący, muszą zostać usunięte przez użytkowników końcowych z ZSEE w sposób nieniszczący, zanim zostaną przekazane do punktu zbiórki.

Dystrybutorzy sprzętu elektrycznego i elektronicznego są prawnie zobowiązani do zapewnienia bezpłatnego odbioru odpadów. Conrad zapewnia następujące możliwości **bezpłatnego** zwrotu (więcej szczegółów na naszej stronie internetowej):

- w naszych biurach Conrad,
- w punktach zbiórki Conrad,

• w punktach zbierania organizowanych przez publiczne organy zarządzające odpadami lub w punktach zbierania utworzonych przez producentów lub dystrybutorów w rozumieniu systemu ElektroG Użytkownicy końcowi są odpowiedzialni za usunięcie danych osobowych z ZSEE, który ma być zutylizowany.

Należy pamiętać, że poza granicami Niemiec mogą obowiązywać inne zobowiązania dotyczące zwrotu lub recyklingu ZSEE.

### **16. Dane techniczne**

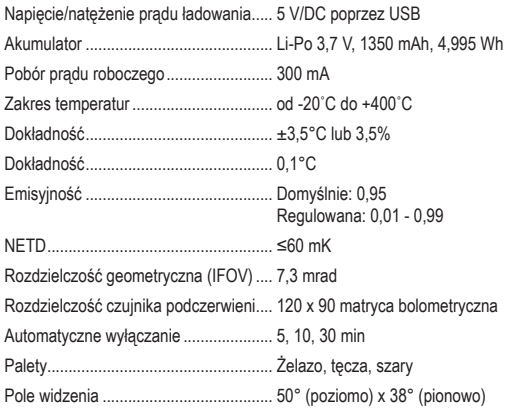

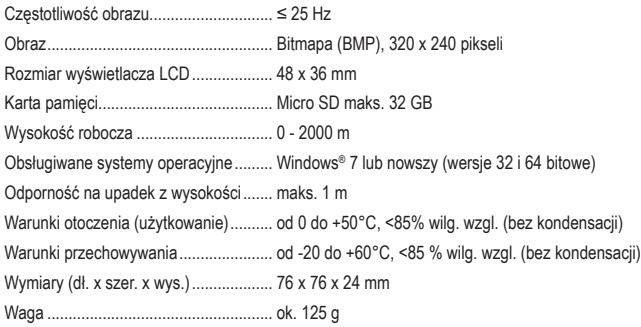

![](_page_25_Picture_0.jpeg)

Wszystkie prawa, włączając w to tłumaczenie, zastrzeżone. Reprodukowanie w jakiejkolwiek formie, kopiowanie, tworzenie mikrofilmów lub przechowywanie za pomocą urządzeń elektronicznych do przetwarzania danych jest zabronione bez pisemnej zgody wydawcy. Przedrukowywanie, także cześciowe, jest zabronione. Publikacja ta odzwierciedla stan techniczny urządzeń w momencie druku.

Copyright 2022 by Conrad Electronic SE.